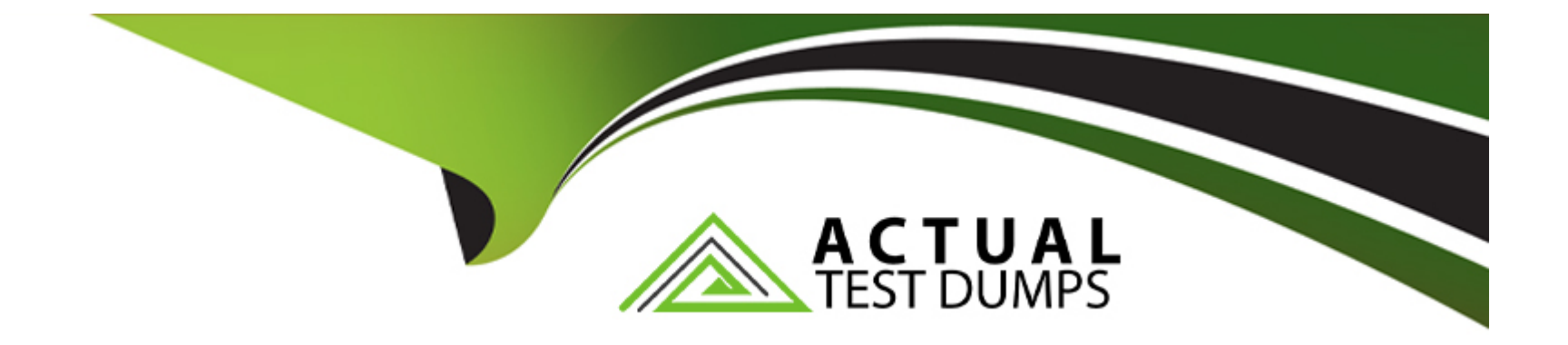

# **Free Questions for GSEC by actualtestdumps**

## **Shared by Reyes on 12-12-2023**

**For More Free Questions and Preparation Resources**

**Check the Links on Last Page**

### **Question 1**

#### **Question Type: MultipleChoice**

Use sudo to launch Snort with the, /etc /snort /snort.conf file In full mode to generate alerts based on incoming traffic to echo. What is the source IP address of the traffic triggering an alert with a destination port of 156?

Note: Snort Is configured to exit after It evaluates 50 packets.

### **View VM**

110 client (Footprint) 111 client (Footprint) 113 client (Footprint) 119 client (Footprint) 135 client (Footprint) 136 client (Footprint) 137 client (Footprint) 139 client (Footprint) 143 client (Footprint) 161 client (Footprint) additional ports configured but not printed. Stream UDP Policy config: Timeout: 180 seconds Portscan Detection Config: Detect Protocols: TCP UDP ICMP IP Detect Scan Type: portscan portsweep decoy portscan distributed portscan Sensitivity Level: Low Memcap (in bytes): 10000000 Number of Nodes: 19569 IttpInspect Config: **GLOBAL CONFIG** Detect Proxy Usage: **NO** IIS Unicode Map Filename: /etc/snort/unicode.map IIS Unicode Map Codepage: 1252 Memcap used for logging URI and Hostname: 150994944 Max Gzip Memory: 104857600 Max Gzip Sessions: 201649 Gzip Compress Depth: 65535 Gzip Decompress Depth: 65535 DEFAULT SERVER CONFIG: Server profile: All Continue to check encrypted data: YES TELNET CONFIG: Ports: 23 Are You There Threshold: 20 Normalize: YES Detect Anomalies: YES FTP CONFIG: FTP Server: default Ports (PAF): 21 2100 3535 Check for Telnet Cmds: YES alert: YES Ignore Telnet Cmd Operations: YES alert: YES Ignore open data channels: NO FTP Client: default Check for Bounce Attacks: YES alert: YES Check for Telnet Cmds: YES alert: YES Ignore Telnet Cmd Operations: YES alert: YES Max Response Length: 256 SMTP Config: Ports: 25 465 587 691 Inspection Type: Stateful Normalize: ATRN AUTH BDAT DATA DEBUG EHLO EMAL ESAM ESND ESOM ETRN EVFY EXPN HELO HELP IDENT MAIL NOOP ONEX OUEU OUIT RCPT RSET SAML SEND STARTTLS SOML TICK TIME TURN TURNME VERB VRFY X-EXPS XADR XAUTH XCIR XEXCH50 XGEN XLICENSE X-LINK2 STATE XOUE XSTA XTRN XUSR CHUNKING X-ADAT X-DRCP X-ERCP X-EXCH50

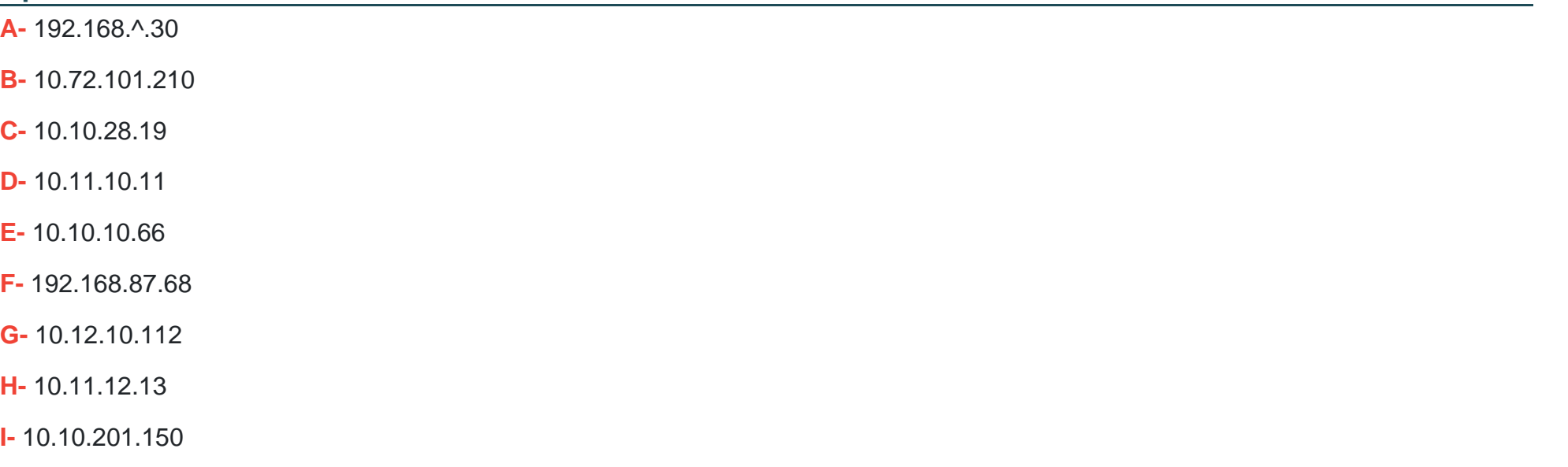

**J-** 10.10.199.146

#### **Answer:**

 $\mathbf{I}$ 

## **Question 2**

Using PowerShell ISE running as an Administrator, navigate to the

[C:\hlindows\security\tevplatesdirectory. Use secedit.exe in analyze mode to compare the temp.sdb and uorkstdtionSecureTmplate.inf](/C:\hlindows\security\tevplatesdirectory) [files, and output the findings to a file called log.txt. Which configuration setting under Analyze User Rights reports a mismatch?](/C:\hlindows\security\tevplatesdirectory) Hints:

Use files located in the C \windows\security\templates\ directory

The log. txt file will be created in the directory the secedit.exe command is run from

Friday, May 7, 2021 9:18:27 AM ---- Analysis engine was initialized successfully.--------Reading Configuration Info... ----Analyze User Rights... Analyze SeNetworkLogonRight. Not Configured - SeNetworkLogonRight. Analyze SeTcbPrivilege. Not Configured - SeTcbPrivilege. Analyze SeMachineAccountPrivilege. Not Configured - SeMachineAccountPrivilege. Analyze SeBackupPrivilege. Not Configured - SeBackupPrivilege. Analyze SeChangeNotifyPrivilege. Not Configured - SeChangeNotifyPrivilege. Analyze SeSystemtimePrivilege. Not Configured - SeSystemtimePrivilege. Analyze SeCreatePagefilePrivilege. Not Configured - SeCreatePagefilePrivilege. Analyze SeCreateTokenPrivilege. Not Configured - SeCreateTokenPrivilege. Analyze SeCreatePermanentPrivilege. Not Configured - SeCreatePermanentPrivilege. Analyze SeDebugPrivilege. Not Configured - SeDebugPrivilege. Analyze SeRemoteShutdownPrivilege. Not Configured - SeRemoteShutdawnPrivilege. Analyze Replicator. Analyze Remote Management Users. Analyze Remote Desktop Users. Analyze Power Users. Analyze Performance Monitor Users. Analyze Performance Log Users. Analyze Network Configuration Operators. Analyze IIS IUSRS. Analyze Hyper-V Administrators. Not Configured - \*S-1-5-32-546 Members. Analyze Event Log Readers. Analyze Distributed COM Users. Analyze Cryptographic Operators. Analyze Backup Operators. Analyze Administrators.

- **A-** RemoteAccess
- **B-** \*S-l-5-32-544\_\_ Members
- **C-** Enable Admin Account
- **D-** UseManger
- **E-** AuditSystemEvents
- **F-** AuditDSAccess.
- **G-** SeSecurityPrivilege
- **H-** SeinteractivelogonRight
- **I-** SeServiceLogonRight:
- **J-** lockoutBadCount

#### **Answer:**

J

### **Question 3**

Launch Calculator (calc.exe). Using PowerShell, retrieve the Calculator Process Information. What is the value of the File Version property?

Hint: The process name of Calculator is calculator

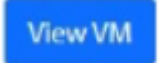

#### S C:\Windows\system32\WindowsPowerShell\v1.0> get-process calc | select-object versioninfo?

-process : Cannot find a process with the name "calc". Verify the process name and call the cudiet again.<br>Tine:1 char:1

- 
- 

#### PS C:\Windows\system32\WindowsPower5hell\v1.0> Get-Process calc

t-Process : Gammot find a process with the name "calc". Verify the process name and call the cudlet again.<br>line:1 char:1

- 
- 

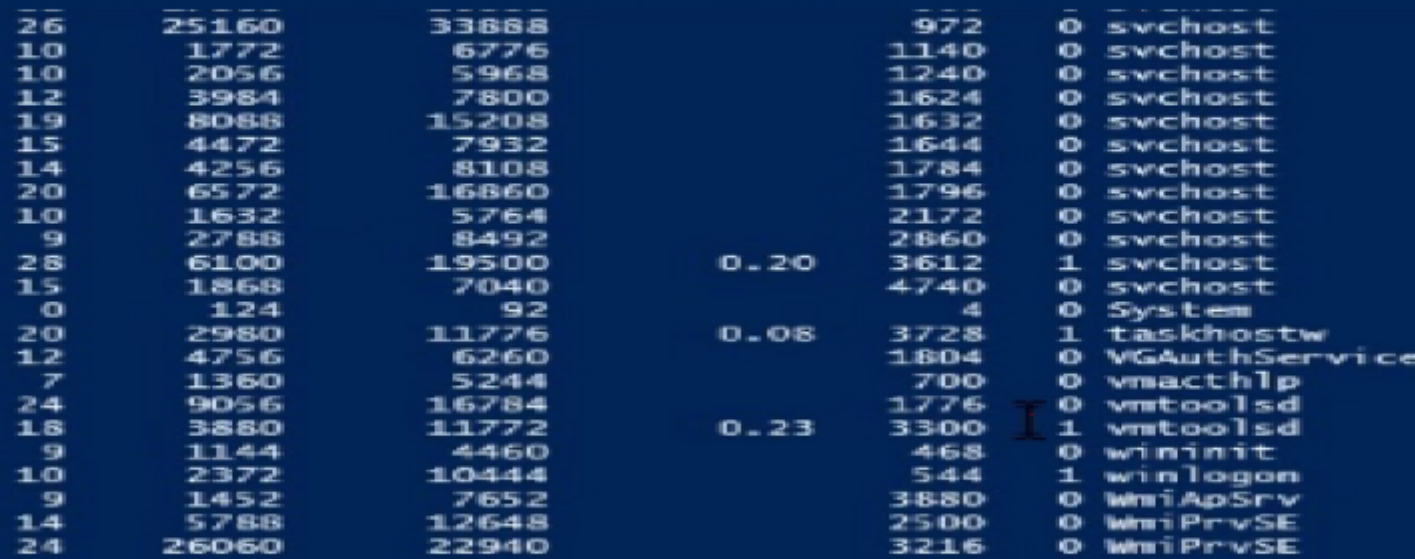

PS C:\Windows\system32\WindowsPowerShell\v1.0>

PS C:\Windows\system32\WindowsPowerShell\v1.0> get-process calculator

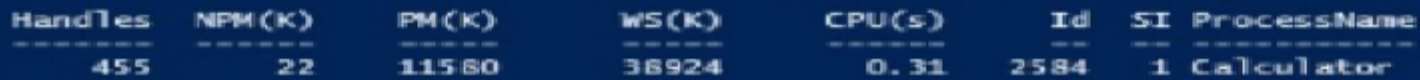

PS C:\Windows\system32\WindowsPowerShell\v1.0> |

PS C:\Windows\system32\WindowsPowerShell\v1.0> get-process calculator | select-object versioninfo

versioninfo 

#### PS C:\Windows\system32\WindowsPowerShell\v1.0> |

**A-** 10.1705.12507.0

**B-** 10.1902.1603.06155

**C-** 10.0.19041.1

**D-** 8.1.2017.26587

**E-** 8.2017.1009.04153

**F-** 10.1705.1809.07007

**G-** 8.2017.0908.29102

**H-** 8.1902.6547.63452

**I-** 10.0.14395.693

**J-** 8.1.875.154873

#### **Answer:**

F

### **Question 4**

In the directory C:\Images\steer there Is an Image file Image\_4240.png with a data string encoded inside the file. What word is hidden in the file?

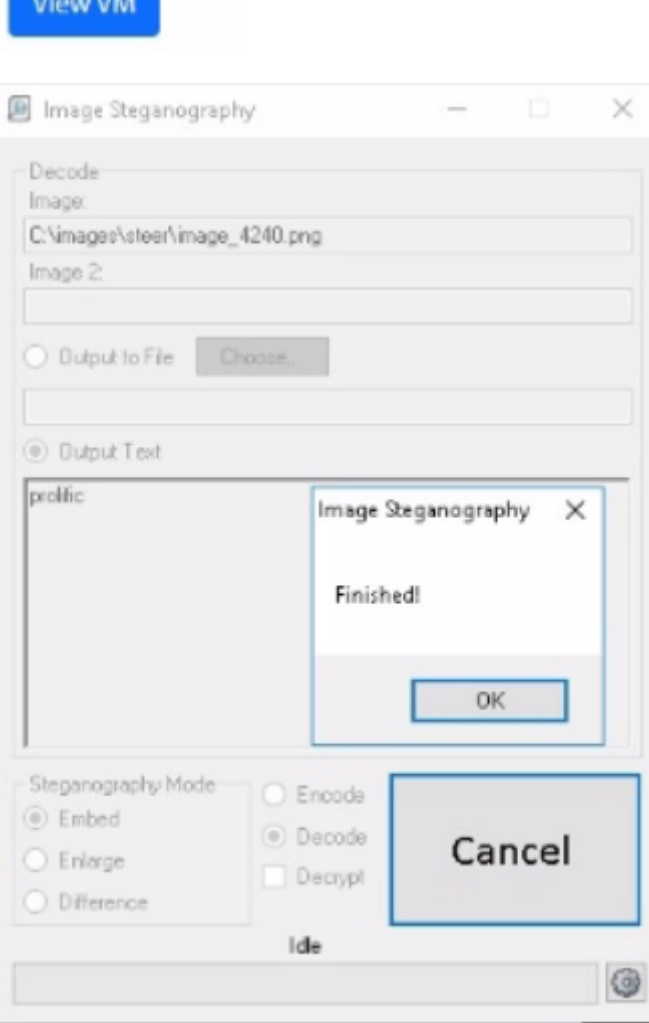

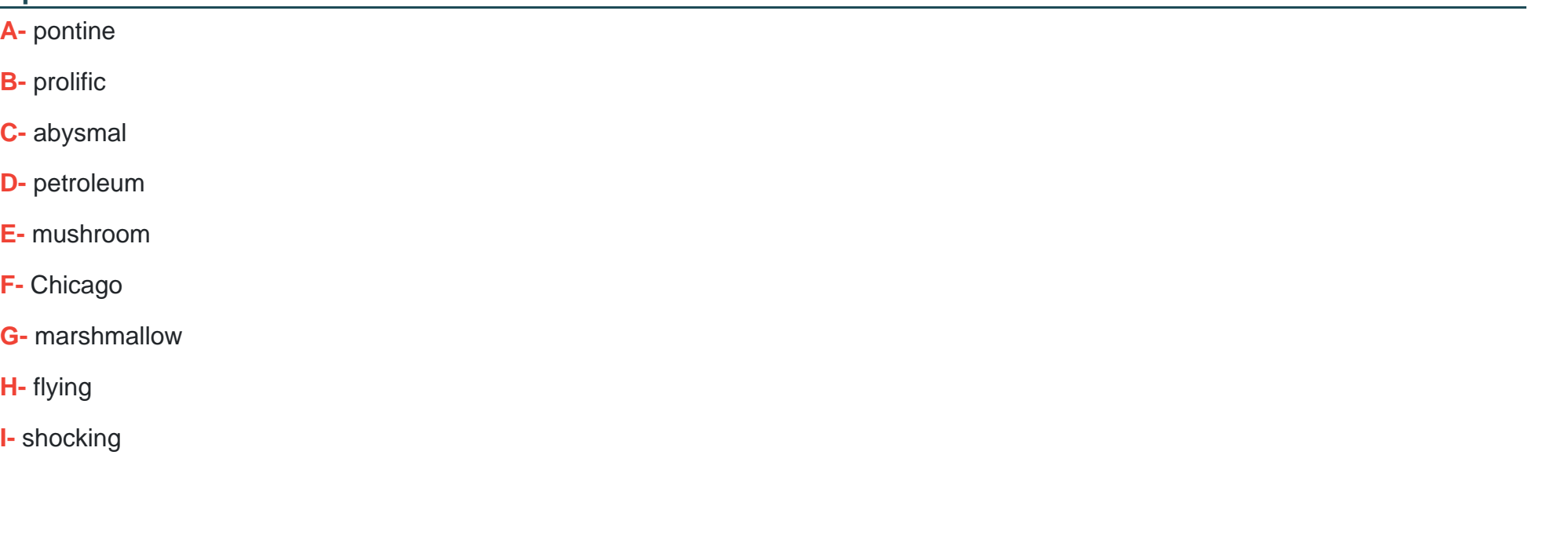

#### **Answer:**

B

## **Question 5**

#### Use PowerShell ISE to

examineC:\Windows\security\templates\WorkstationSecureTemplate.inf. Which setting is configured in the template?

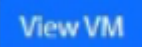

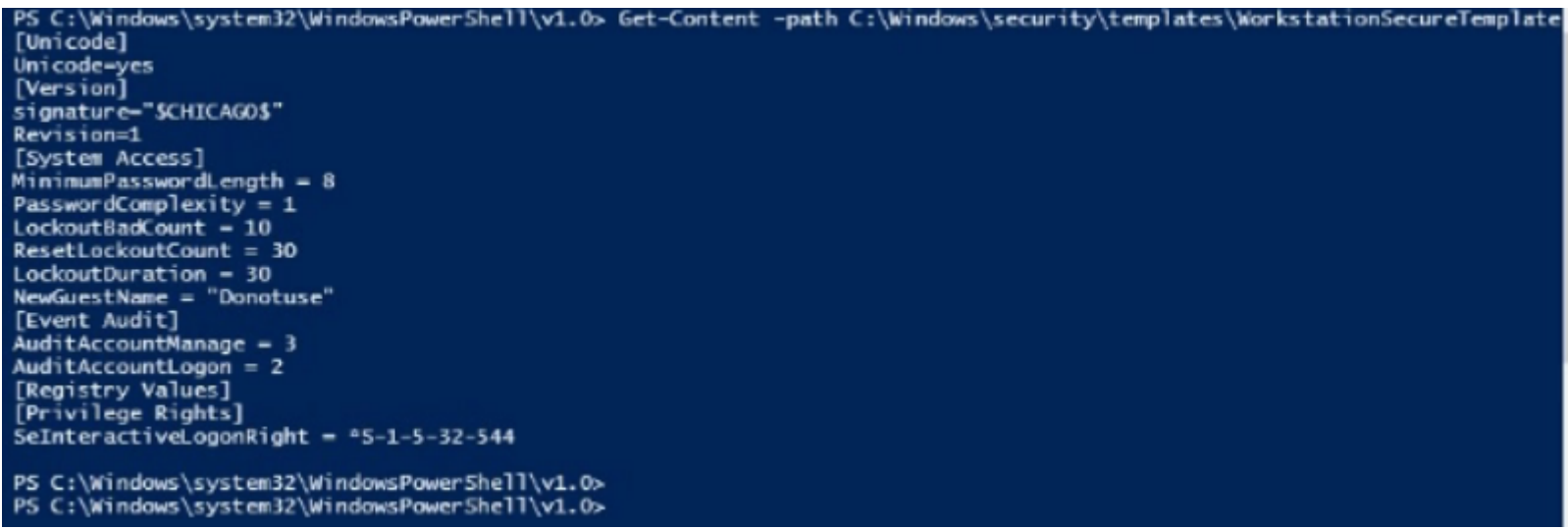

### **Options:**

**A-** ResetLockoutCount

**B-** NewAdministratorName

- **C-** MinirnumPasswordAge
- **D-** Require logonToChangoPassword
- **E-** SeRemotPlnteractiveLogonRlght
- **F-** MaxRenewAge
- **G-** AuditSystemEvents
- **H-** EnableGuestAccount
- **I-** AuditPolicyChange

#### **Answer:**

A

### **Question 6**

**Question Type: MultipleChoice**

What is the SHA1 hash of the Ale /bin/Is?

View VM

giac@gsec\_f03:~\$ tcpdump -r ~/pcaps/cass\_tech.pcap reading from file /home/giac/pcaps/cass tech.pcap, link-type EN10MB (I 19:00:37.167631 IP 52.219.80.90.https > 172.16.18.3.36480: Flags [.]. 274:878733706, ack 2398730476, win 123, length 1432 giac@gsec\_f03:~\$ sha1sum /bin/ls d3a21675a8f19518d8b8f3cef0f6a21de1da6cc7 /bin/ls glac@gsec\_f03:-\$

#### **Options:**

- A-a895bac9c3<M75d5fa7fb5820b35568cedb5dc23
- B-54771b4r<d7tKb4382e670b4465O265206cf09e9
- C-a39bed3C496fC764fc518d3e2d56f7d0f4C625fb
- D-93c1 ffbd22ebcad798886fb4aa46fa 357b23d80a
- E-aa40739f465ded2245872b1e4972e33d5bObb1cb
- F-494a 192859f 244c69d5bdc46255d b44l9e 7d051 f
- G- d3a21675a8f 19518d8b8f3cefOf6a21 del da6cc7
- H-84611 eOb6d59045bOcf 189fca9bc760afdf b7372
- I-8873 5f5cb7CCf7b2d 137944ab1 2d 116808310500
- J-2cadod58fbd0345c2ced336f9a3ae6f43cf355fi

G

### **Question 7**

**Question Type: MultipleChoice**

Open the MATE terminal and use the tcpdump program to read - /pcaps /cass tech.pcap.

What is the source port number?

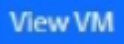

glac@gsec\_f03:~\$ tcpdump -r ~/pcaps/cass\_tech.pcap reading from file /home/giac/pcaps/cass tech.pcap, link-type EM 19:00:37.167631 IP 52.219.80.90.https > 172.16.18.3.36480: Flag 274:878733706, ack 2398730476, win 123, legth 1432 giac@gsec\_f03:~\$

#### **Options:**

**A-** 878733706

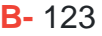

**C-** 443

**D-** 878732274

**E-** 36480

**F-** 2398730476

**G-** 1432

**H-** 80

**I-** 25

#### **Answer:**

E

To Get Premium Files for GSEC Visit

[https://www.p2pexams.com/products/gse](https://www.p2pexams.com/products/GSEC)c

For More Free Questions Visit [https://www.p2pexams.com/giac/pdf/gse](https://www.p2pexams.com/giac/pdf/gsec)c